# Расчет напряженнодеформированного состояния КШМ МКЭ

**Контроль освоения модуля 1**

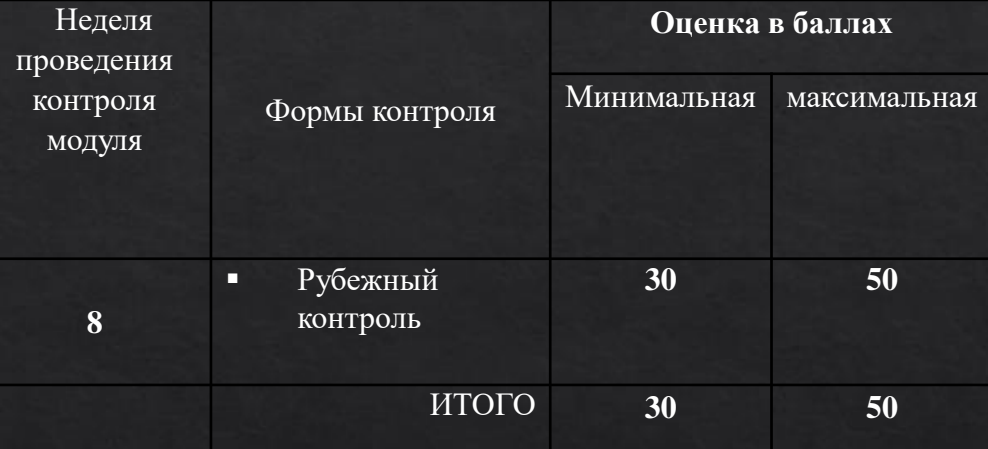

#### **Контроль освоения модуля 2**

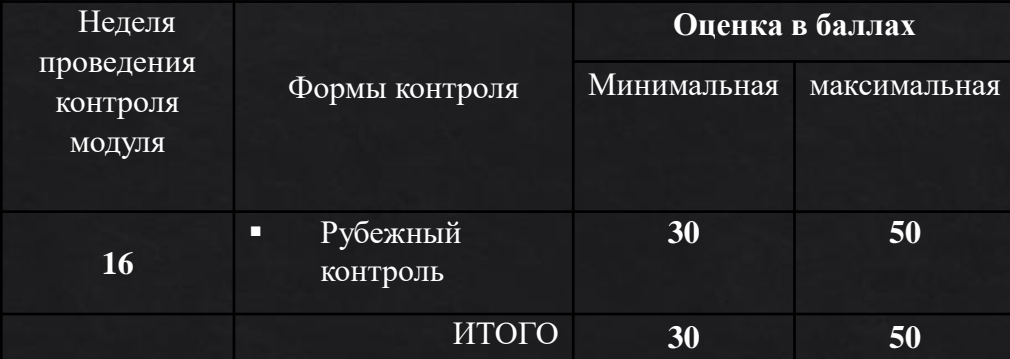

# Структура программного комплекса ANSYS

◈ ПК ANSYS – это многоцелевой пакет программ для численного моделирования физических процессов и явлений в области прочности, динамики жидкостей и газов, теплофизики, электромагнетизма, акустики.

Математические модели, описывающие физические процессы, а также численные методы решения задач реализованы в компонентах программного комплекса, называемых решателями. Доступ к решателям осуществляется с помощью приложений, имеющих графический пользовательский интерфейс, называемых оболочками. Также в составе программного комплекса присутствует ряд вспомогательных приложений, отвечающих за управление вычислительным процессом, хранение данных и другие задачи. В зависимости от физики рассматриваемой задачи требуется выбрать подходящий решатель программный компонент (модуль), в котором реализована необходимая математическая модель, а также численные методы ее решения.

# В ПК ANSYS представлены инструменты для проведения следующих типов анализа:

◆ 1. Fluid Mechanics - моделирование течений жидкости и газа. Позволяет исследовать широкий спектр проблем гидрогазодинамики, включая стационарные и нестационарные течения, сжимаемые и несжимаемые течения, невязкие, ламинарные и турбулентные течения, многокомпонентные и многофазные течения, течения с химическими реакциями, течения через пористые среды и т.д. Линейка модулей ANSYS для препроцессинга, решения и обработки результатов в задачах гидрогазодинамики включает модули: Fluent, CFX, Icepak, CFD-Flo, Vista TF, Icem CFD, TurboGrid, TGrid, BladeModeler, CFD-Post.

# Structural Mechanics

◆ Structural Mechanics – моделирование задач динамики и прочности, включая линейный статистический анализ, спектральный и гармонический анализ, оценку потери устойчивости, механику разрушения. Линейка модулей ANSYS для решения задач механики деформируемого твердого тела включает: Static Structural, Transient Structural, Rigid Dynamics, Steady-State Thermal, Transient Thermal, Linear Buckling, nCode, Harmonic Response, Random Vibration, Modal, Response Spectrum, Explicit Dynamics/AUTODYN.

# Electromagnetics и связанные расчеты

- $\otimes$  3. Electromagnetics расчет радиоэлектронных компонентов и устройств, интегральных схем, антенн, электрических машин, приводов, силовой электроники, систем автоматики, трансформаторов, электрических батарей и др. Линейка программных продуктов для решения задач электромеханики включает: Maxwell, RMxprt, PExprt, Simplorer.
- $\text{\&}$  4. Связанные расчеты моделирование задач на стыке различных разделов физики, например взаимодействия потоков жидкости или газа со структурами (FSI). Позволяет проводить многодисциплинарный анализ, основанный на сочетании различных типов решателей.

Как правило, каждый решатель соответствует отдельному приложению в среде программы. Обращение к тому или иному решателю, а также взаимодействие между приложениями осуществляется с помощью расчетной оболочки ANSYS Workbench.

- Платформа Workbench имеет ◈ модульный принцип описания расчетного проекта, что позволяет наглядно представить последовательность проведения всех расчетов, а также систематизировать и хранить полученные результаты.
- Пользовательский интерфейс ◈ Workbench (рис. 1.1) содержит следующие панели и окна:
- $\textcircled{1}$  OKHO Project Schematic, B котором отображается схема проекта, включающая набор используемых в проекте модулей и приложений;

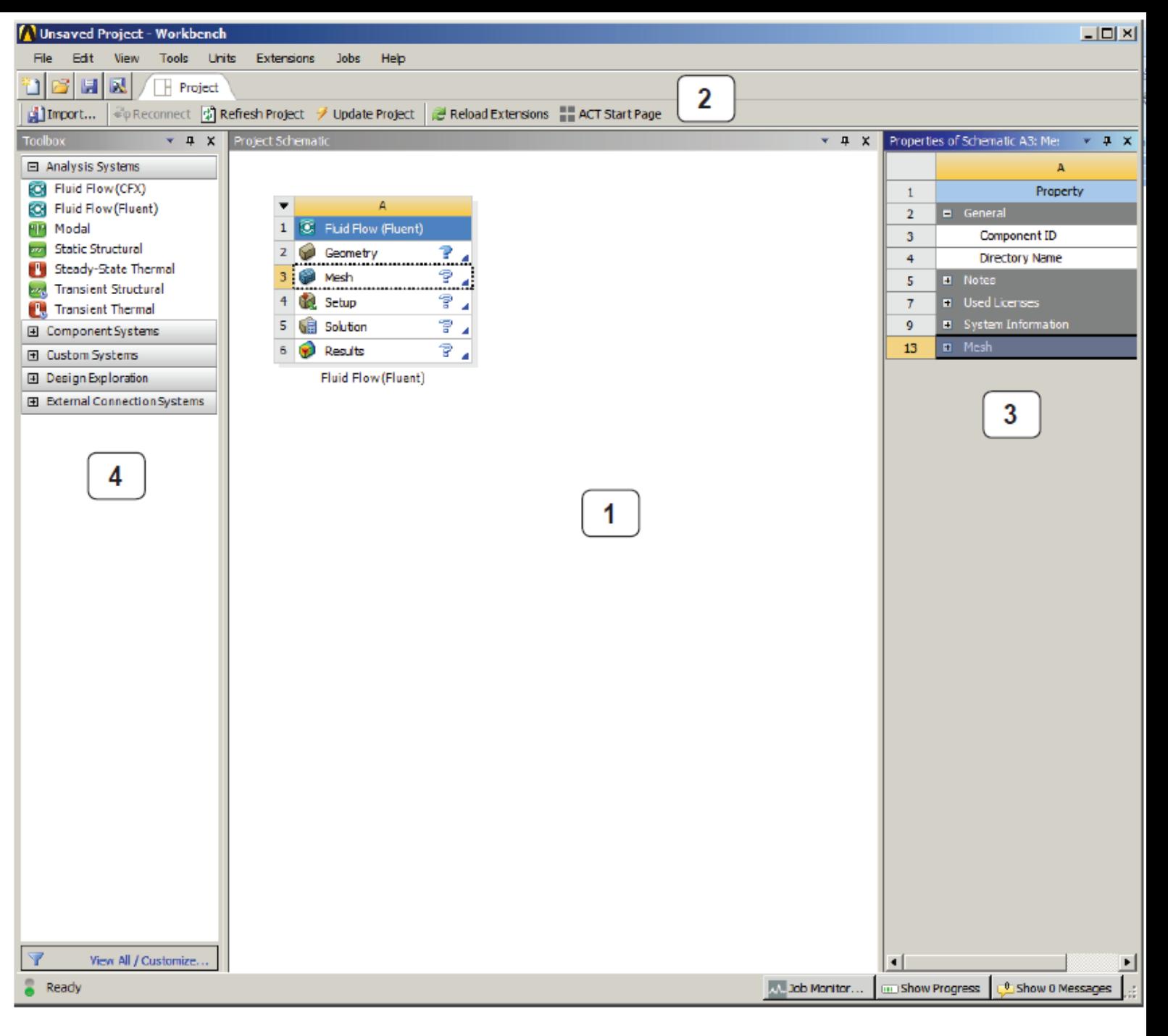

Puc 11 Интерфейс Workbench

 $\Diamond$  2 – панель инструментов объединяет общие настройки и опции проекта, позволяющие производить операции с файлами (открыть, сохранить, архивировать и т. д.), настраивать вид отображения графической информации в проекте, устанавливать глобальные настройки для отдельных модулей проекта, включая решатели (свойства импорта и экспорта геометрических моделей, ВОЗМОЖНОСТИ ПОВЫШЕНИЯ производительности вычислений и т. д.), а также выбирать единицы измерения, используемые в проекте, и интегрировать в рабочую среду собственные программные приложения (расширения)

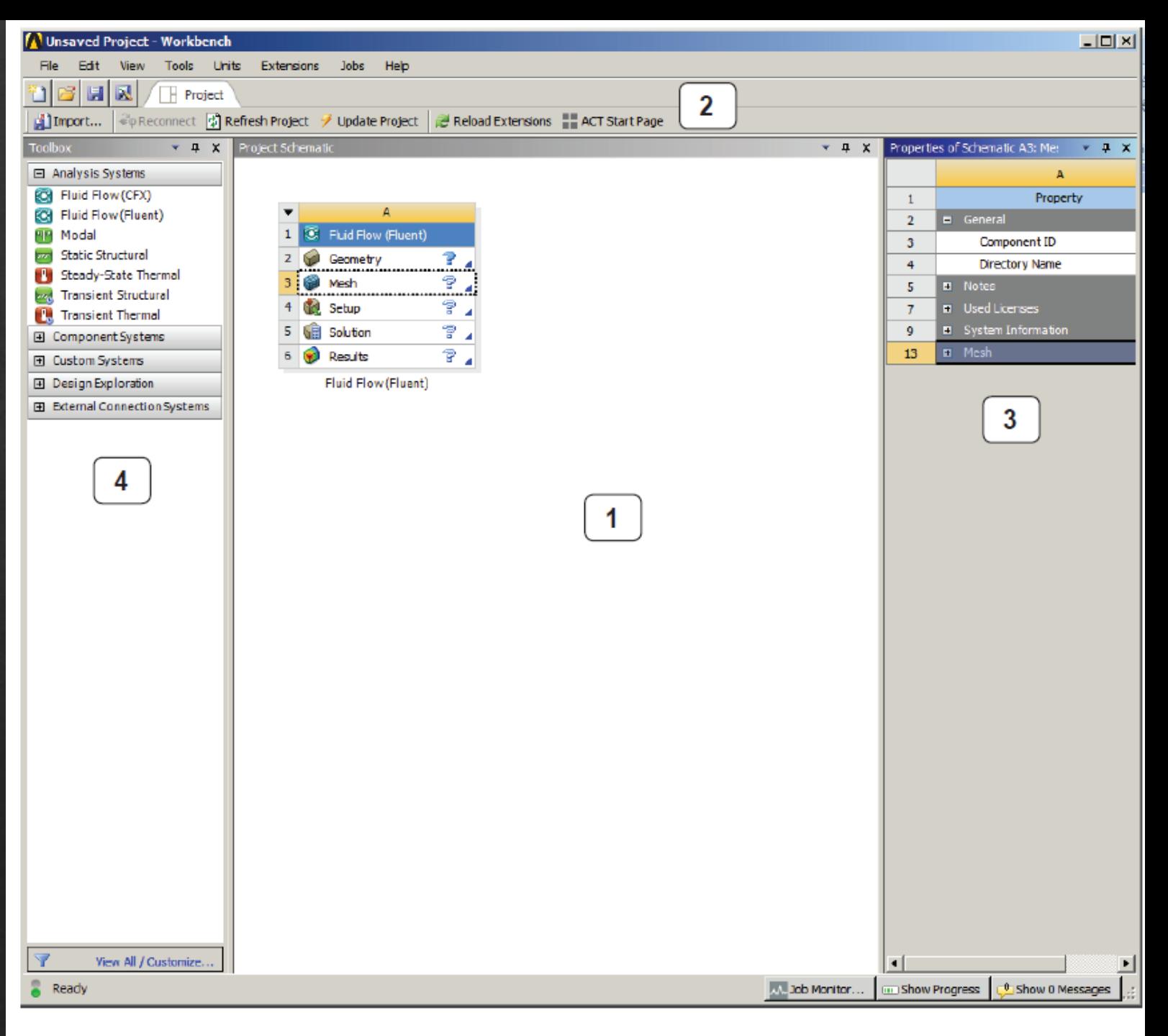

Puc 11 Интерфейс Workbench

3 - панель Properties содержит ◈ описание свойств выделенного в окне **ProjectSchematic** объекта. По умолчанию панель свойств скрыта и вызывается пользователем через контекстное меню выбранного объекта. Панель представляет собой таблицу из двух столбцов. В первом столбце перечисляются названия свойств, а во втором - их значения. Все свойства имеют некоторые значения, заданные по умолчанию. Если значение какоголибо свойства отображается на сером фоне, то оно не может быть изменено пользователем

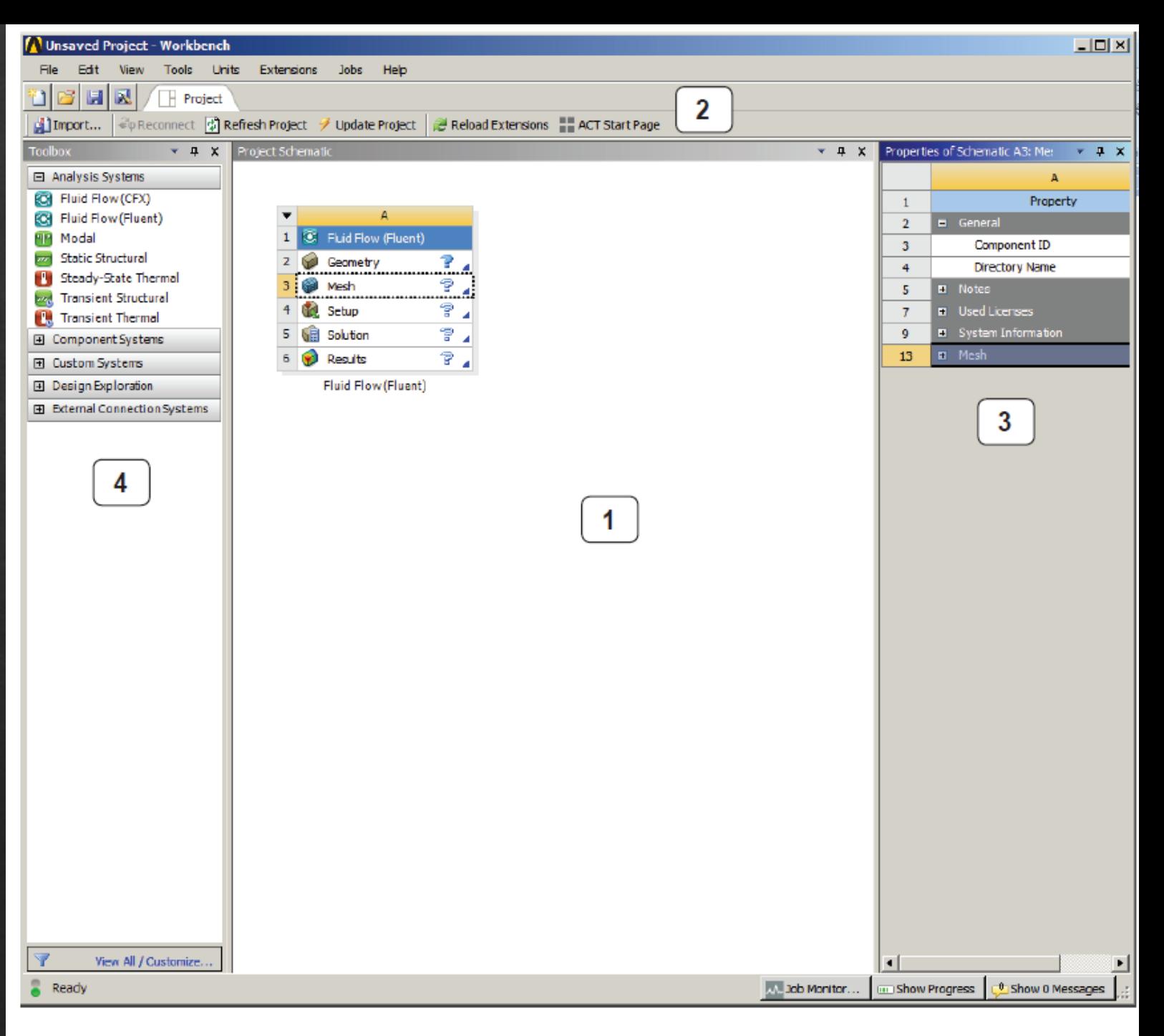

Puc 11 Интерфейс Workbench

- $\textcircled{*}$  4 панель **Toolbox** отображает все доступные модули и приложения, интегрированные в среду Workbench. Набор доступных модулей зависит от типа лицензии ANSYS.
- Панель Toolbox всегда включает пять разделов:
- 1) раздел Analysis Systems содержит ◈ готовые шаблоны для различных типов численного анализа, например для статического анализа НДС конструкции, анализа потери устойчивости и т. д. Как правило, каждый шаблон имеет ядро в виде определенного решателя (Fluent, CFX, Static Structural и т. д.), а также включает вспомогательные модули для подготовки геометрической модели (Design Modeler), конечно-элементной или конечно-объемной модели (Meshing), задания свойств материалов (Engineering Data) и постобработки результатов расчета (Results).

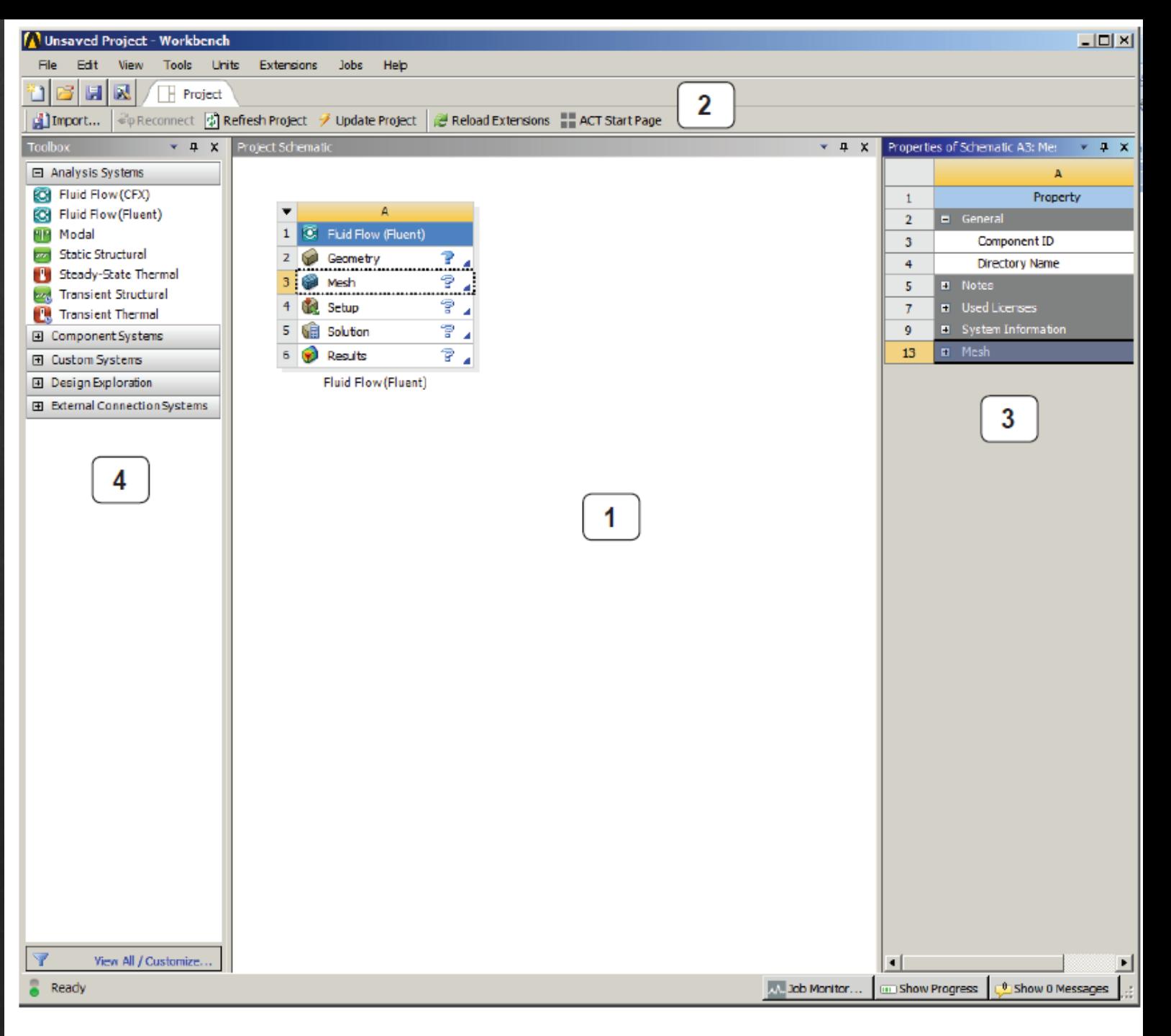

Puc 11 Интерфейс Workbench

На рисунке изображен пример шаблона Fluid Flow (Fluent) для моделирования течений ◈ жидкости и газа с использованием решателя Fluent. Для добавления шаблона в проект достаточно перетащить его с панели Analysis System в рабочее пространство проекта Project Schematic. Стоит отметить, что одновременно в рабочем пространстве проекта может находиться неограниченное количество шаблонов, между которыми могут быть установлены связи (например, для междисциплинарного анализа);

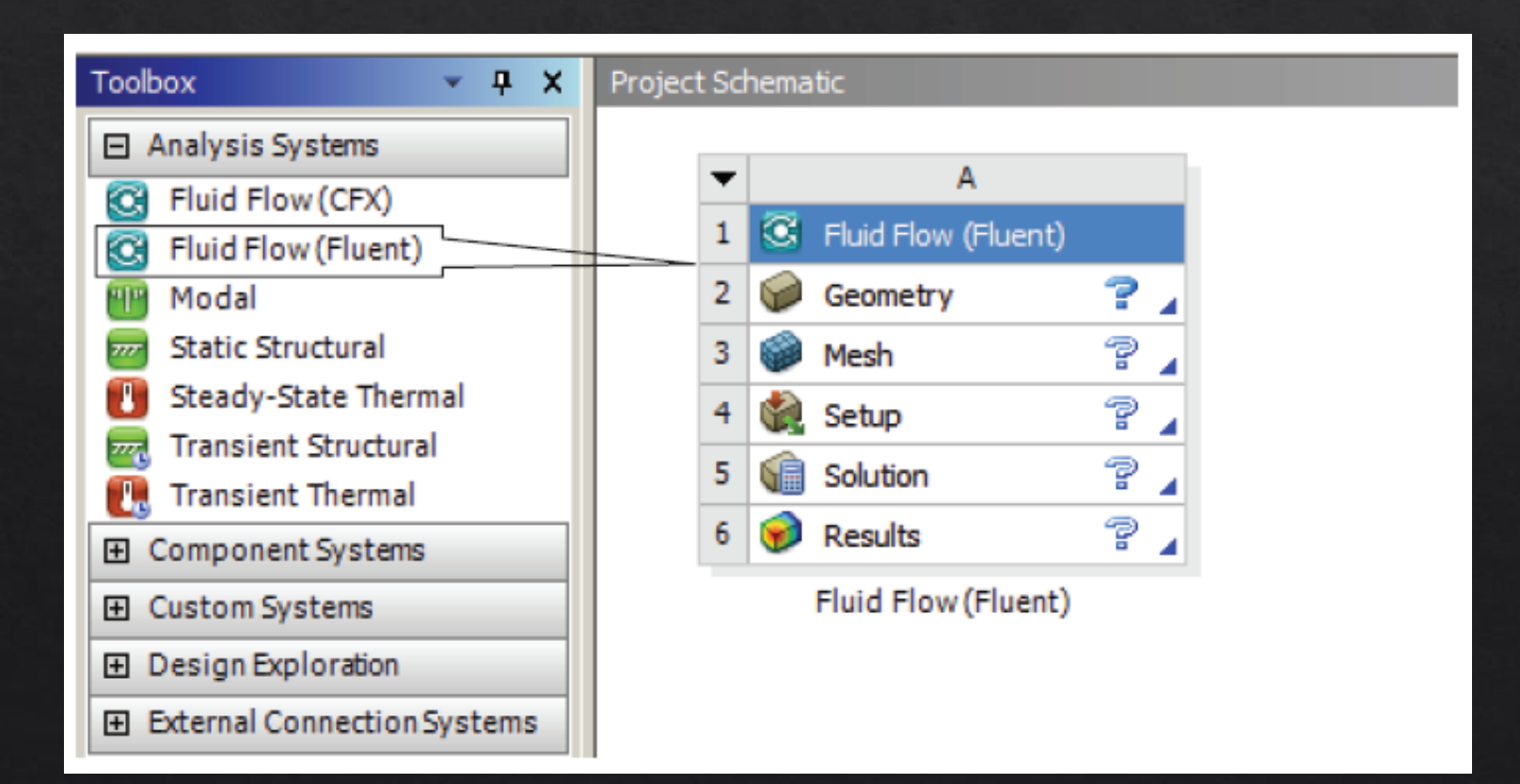

- $\hat{\mathcal{A}}$  2) раздел **Component Systems** включает основные и вспомогательные модули, используемые при решении задач. Так, в рабочее пространство проекта может быть отдельно добавлен компонент для построения геометрической модели, постобработки результатов и т. д.;
- ◆ 3) в разделе Custom Systems содержатся готовые связки шаблонов для решения междисциплинарных задач. Например, компонент Thermal-Stress добавит в проект два связанных шаблона – стационарный тепловой анализ и основанный на его результатах статический анализ прочности. Для решения связанных задач можно также использовать шаблоны из раздела Analysis Systems, вручную устанавливая между ними связи;
- 4) раздел Design Exploration позволяет решать задачи оптимизации для параметров, которые задаются в интерфейсе Parameter Set (набор параметров);
- 5) раздел External Connection Systems позволяет интегрировать пользовательские внешние приложения и процессы в проект.

Краткий обзор основных модулей и приложений, используемых в ANSYS Workbench для подготовки и проведения численного анализа.

- Engeneering Data интерфейс для управления базой данных физических и механических свойств материалов, а также входных параметров математических моделей.
- Design Modeler (пункт Geometry в разделе Component Systems) приложение для создания геометрических 2D/3D-моделей. Также модуль может работать с импортированной из сторонних CAD-комплексов геометрией: позволяет исправлять дефекты в геометрии, изменять или упрощать геометрическую модель.
- Meshing (пункт Mesh в разделе Component Systems) многофункциональный сеточный  $\Leftrightarrow$ препроцессор, который позволяет генерировать высококачественные расчетные сетки в автоматическом режиме для различных типов инженерного анализа. Модуль предоставляет широкий набор инструментов для построения расчетных сеток на основе треугольных и четырехугольных элементов для 2D-моделей и на основе тетраэдров, гексаэдров или пирамидальных элементов для 3D-моделей. В программе заложены алгоритмы для построения структурированных и неструктурированных расчетных сеток, а также возможности качественного разрешения расчетной сетки вблизи твердых стенок и других особенностей моделей, что особенно важно для гидродинамического анализа.
- |◈ Static Structural предназначен для решения задач механики деформируемоготвердого тела в статической постановке. При использовании командных вставок на языке APDL функционал модуля может быть расширен для решения, например, связанных задач (термоупругость, пороупругость, электроупругость и т. д.).
- ◈ Transient Structural модуль для решения задач динамики конструкций. Основан на неявных схемах интегрирования уравнений движения.
- Explicit Dynamics/AUTODYN/LS-DYNA модули, основанные на явных решателях для расчета задач ◈ динамики конструкций и моделирования быстропротекающих нелинейных процессов: высокоскоростных ударов, пробитий, фрагментации, разрушения и т. д.
- Rigid Dynamics предназначен для моделирования динамики подвижных систем, механизмов. ◈ Кинематика механизма описывается путем задания систем координат, связанных с деталями, и выбора параметров, которые однозначно определяют взаимное положение деталей и конфигурацию всего механизма. Перемещения тел описываются уравнениями движения в форме Кейна [4], что обеспечивает высокую точность и скорость решения задачи.
- Steady-State Thermal/Transient Thermal анализ установившегося/нестационарного ◈
- теплового поля на основе решения уравнения стационарной/нестационарной ◈ теплопроводности.
- Fluid Flow (CFX) предназначен для решения задач гидродинамики, а также задач сопряженного теплообмена. Позволяет моделировать широкий спектр физических процессов в жидкостях и газах, таких как нестационарность, турбулентность, многокомпонентность и многофазность среды, химические реакции, радиационное излучение, акустические волны и т. д. Хорошо зарекомендовал себя в задачах турбомашиностроения, где необходимо моделирование течений жидкостей и газов в условиях вращающихся механизмов.
- Fluid Flow (Fluent) имеет аналогичный модулю CFX функционал, однако содержит более широкий спектр моделей и методов для моделирования течений с химическими реакциями. Также обладает встроенным редактором расчетных сеток.
- Electric моделирование электрических полей постоянного тока в проводниках. ◈
- Thermal-Electric стационарный электротермический анализ, позволяющий исследовать процессы тепловыделения при прохождении электрического тока по проводнику, а также процессы теплопереноса в твердых телах.
- Modal модальный анализ, расчет собственных частот и форм колебаний.
- Harmonic Response гармонический анализ для определения отклика конструкции на действие гармонических нагрузок. Позволяет оценить негативные последствия вынужденных колебаний - резонанса, усталости и т. д. Рассчитываются только установившиеся моды колебаний в определенном диапазоне частот.
- Response Spectrum анализ отклика конструкции на действие динамических нагрузок, заданных акселерограммой. С помощью линейно-спектрального метода определяются максимальные ответные ускорения одномассовой колебательной системы. Используется для расчета сейсмостойкости сооружений.
- Random Vibration анализ отклика конструкции на действие случайных вибрационных нагрузок. Прикладываемая нагрузка задается с помощью вероятностных величин.
- Работа в ANSYS Workbench осуществляется в интерактивном режиме через графический ◈ пользовательский интерфейс GUI (Graphic User Interface). Однако большинство приложений, интегрированных в среду, может работать как в интерактивном, так и в пакетном режиме. Например, для работы с ANSYS Mechanical может быть использован текстовый файл на языке APDL, содержащий команды для подготовки и запуска на расчет.

# Основные принципы решения задач **B** Workbench

Этапы решения задачи в общем случае могут быть описаны схемой  $\diamondsuit$ 

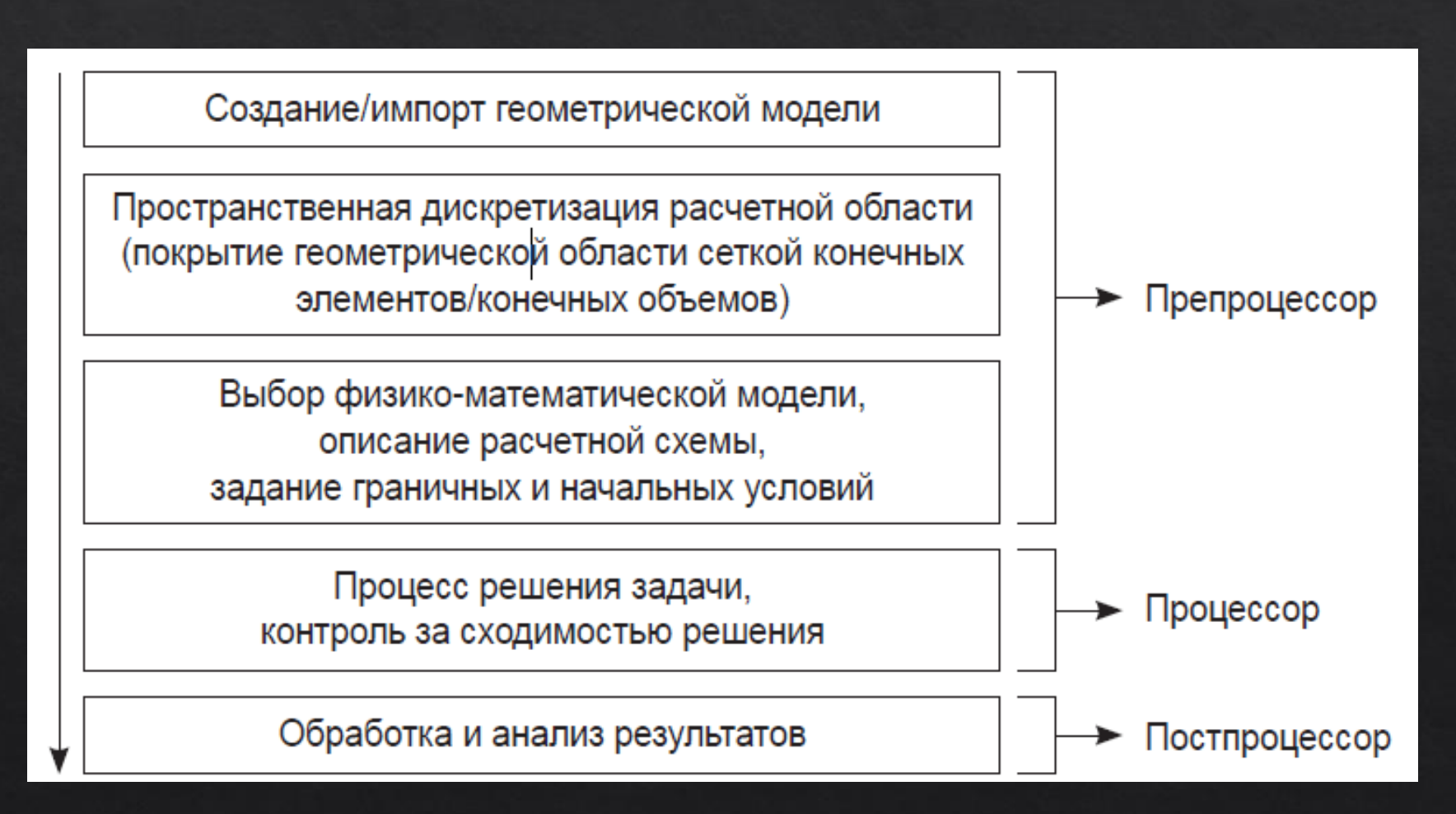

# Статусы компонентов шаблона

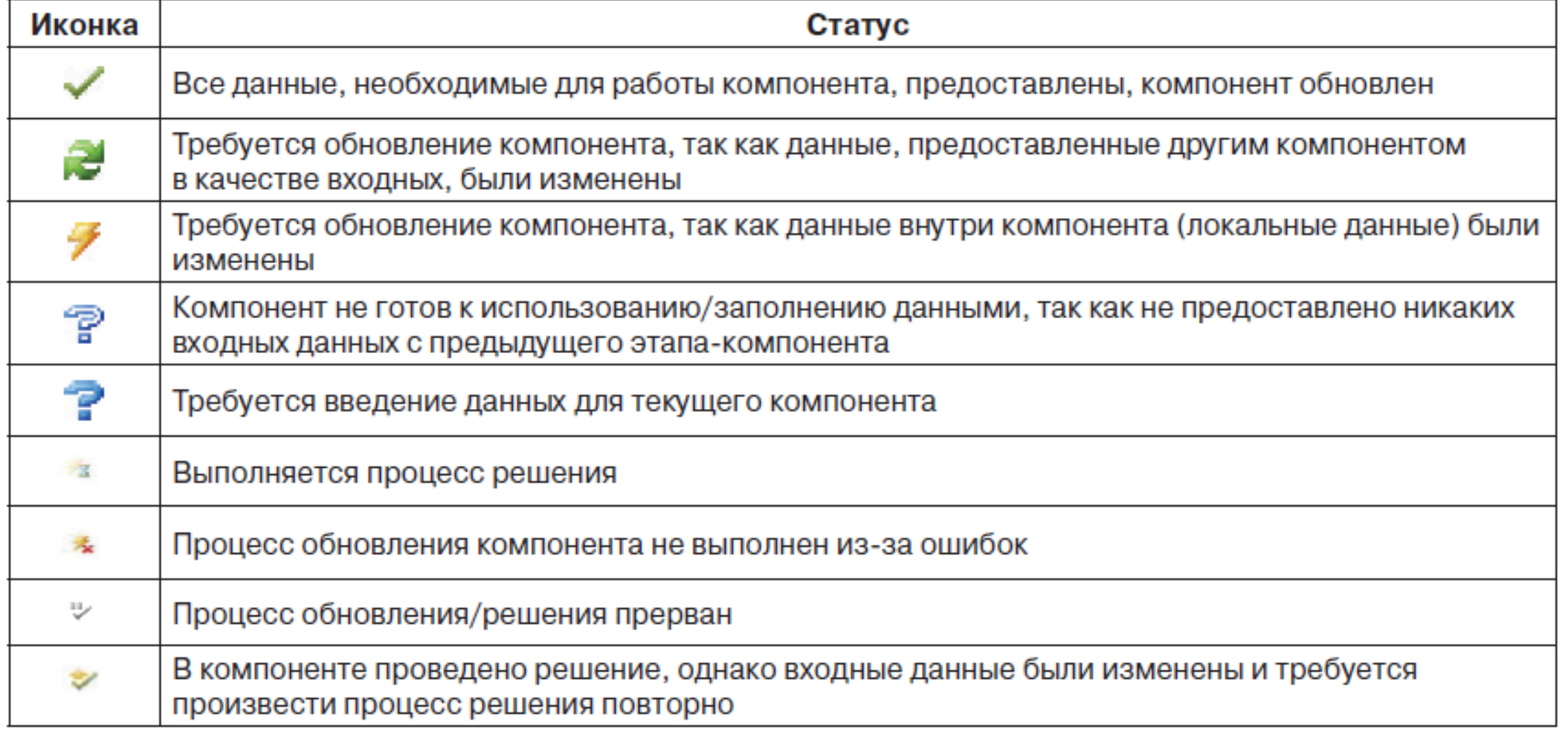

В Workbench существует возможность обмена данными между решателями, например, для проведения междисциплинарного анализа. На рис. показан пример

передачи давления в качестве нагрузки на стенки конструкции из решателя CFD

Fluent в решатель Mechanical для дальнейшего исследования НДС конструкции.

Следует отметить, что линии-коннекторы, соединяющие шаблоны, могут иметь различный вид. В случае соединения модулей Geometry двух шаблонов коннектор имеет квадратную форму, что означает использование модулями общих данных. Круглая форма коннектора соответствует механизму, когда данные одного модуля являются входными для другого модуля.

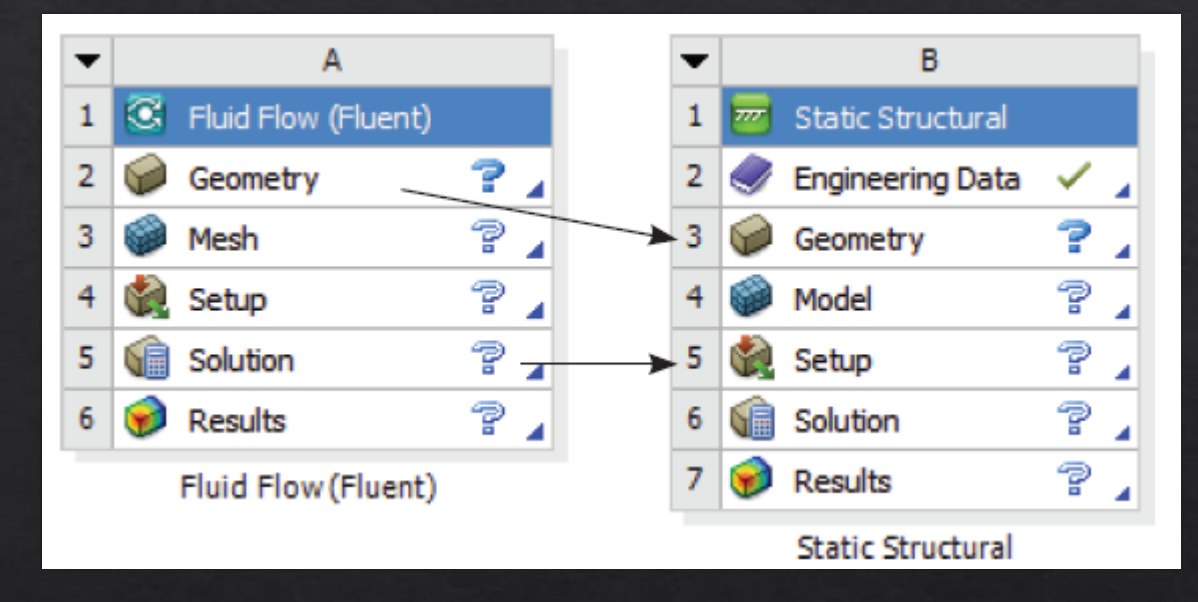

При сохранении проекта Workbench в рабочем каталоге формируется файл проекта с ◈ расширением .wbpj, а также каталог, содержащий упорядоченную структуру файлов и внутренних каталогов, соответствующих этапам и используемым в проекте модулям. Чтобы посмотреть структуру файлов и папок проекта, необходимо выбрать команду Files в меню View. В нижней части окна проекта появится таблица с названиями созданных файлов и их расположением на диске

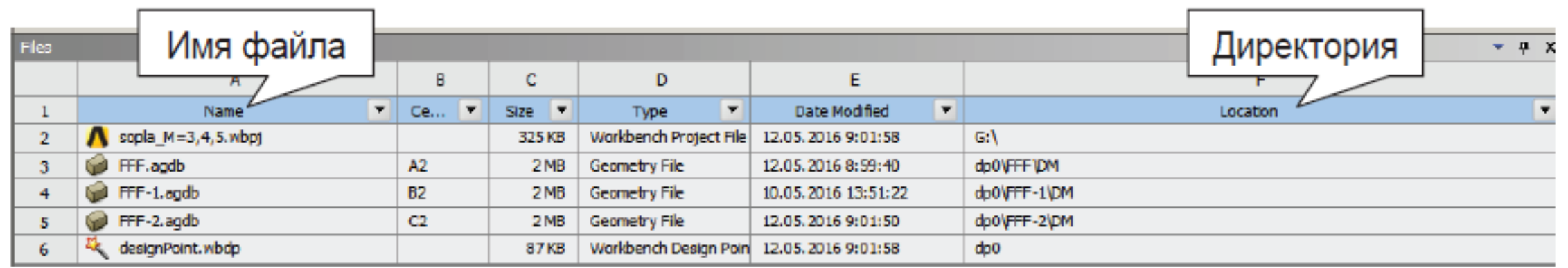

# Построение геометрии

- Геометрическая модель это математическая модель, описывающая геометрию некоторого реального объекта. Основное предназначение геометрической модели в программных комплексах инженерного анализа - описание границ расчетной области.
- Для создания геометрических моделей используются CAD-системы. Основой любой CAD-системы является геометрический процессор (набор программных компонентов, реализующих математикогеометрическую модель).
- ПК ANSYS предоставляет следующие возможности в области геометрического моделирования: ◈
- •• создание геометрии с нуля; ◈
- • импорт геометрии из сторонних CAD-систем (AutoCAD, SolidWorks и др.); ◈
- •• редактирование импортированной геометрии; ◈
- •• двунаправленное параметрическое связывание с различными CAD-системами (импорт-экспорт модели).
- Основными программными модулями ANSYS, использующимися для создания геометрических моделей, являются:
- •• Design Modeler; ◈
- ◈ •• SpaceClaim Direct Modeler;
- ◈ Mechanical APDL.
- ◆ SpaceClaim Direct Modeler (SCDM) является встроенным в ANSYS AIM модулем для создания и редактирования 3D-геометрии. SpaceClaim Direct предоставляет широкие возможности для параметризации изначально не параметризированной CAD-модели. Модуль SCDM является интегрированным в среду ANSYS Workbench, позволяет быстро изменять конструкцию или ее отдельные элементы и обновлять результаты моделирования.
- Помимо перечисленных модулей, функциями геометрического моделирования и исправления ◈ дефектов геометрической модели обладают другие модули ANSYS, например сеточный генератор ICEM CFD.

Мы рассмотрим основной инструмент построения геометрических моделей в среде Workbench -ANSYS Design Modeler.

- Геометрический процессор Design Modeler основан на ядре Parasolid и обладает ◈ возможностями параметризации геометрии. Design Modeler является самостоятельным приложением и запускается через среду Workbench из шаблонов с панели Toolbox.
- Построение геометрической модели происходит путем выполнения последовательности ◈ операций, производящих преобразования геометрии. Все этапы построения геометрии хранятся в виде древовидной структуры, что позволяет изменять первоначальные параметры в любой момент создания геометрии.
- Design Modeler позволяет создавать геометрические модели с помощью графических ◈ примитивов, операций с ними и их параметрического описания.
- . На этапе создания геометрии существует возможность импортировать модель, созданную в одной из  $\diamondsuit$ внешних CAD-систем, исправить/изменить/упростить данную геометрию с помощью модуля Design Modeler и подготовить ее для построения расчетной сетки с учетом выбранного типа численного анализа.
- Для обзора настроек импорта моделей добавим в окно Project Schematic шаблон Geometry.

 $\frac{1}{\sqrt{2}}$ 

 $\overline{t}$ 

 $\boxplus$  $\blacksquare$ E i

Большая часть настроек импорта моделей из CAD-систем находится в разделах Basic Geometry Options и **Advanced Geometry Options OKHA Properties.** 

В основных настройках указываются типы передаваемых при импорте объектов (3D-тела, поверхности, линии), а также опции импорта параметризованных геометрических моделей из САD-систем.

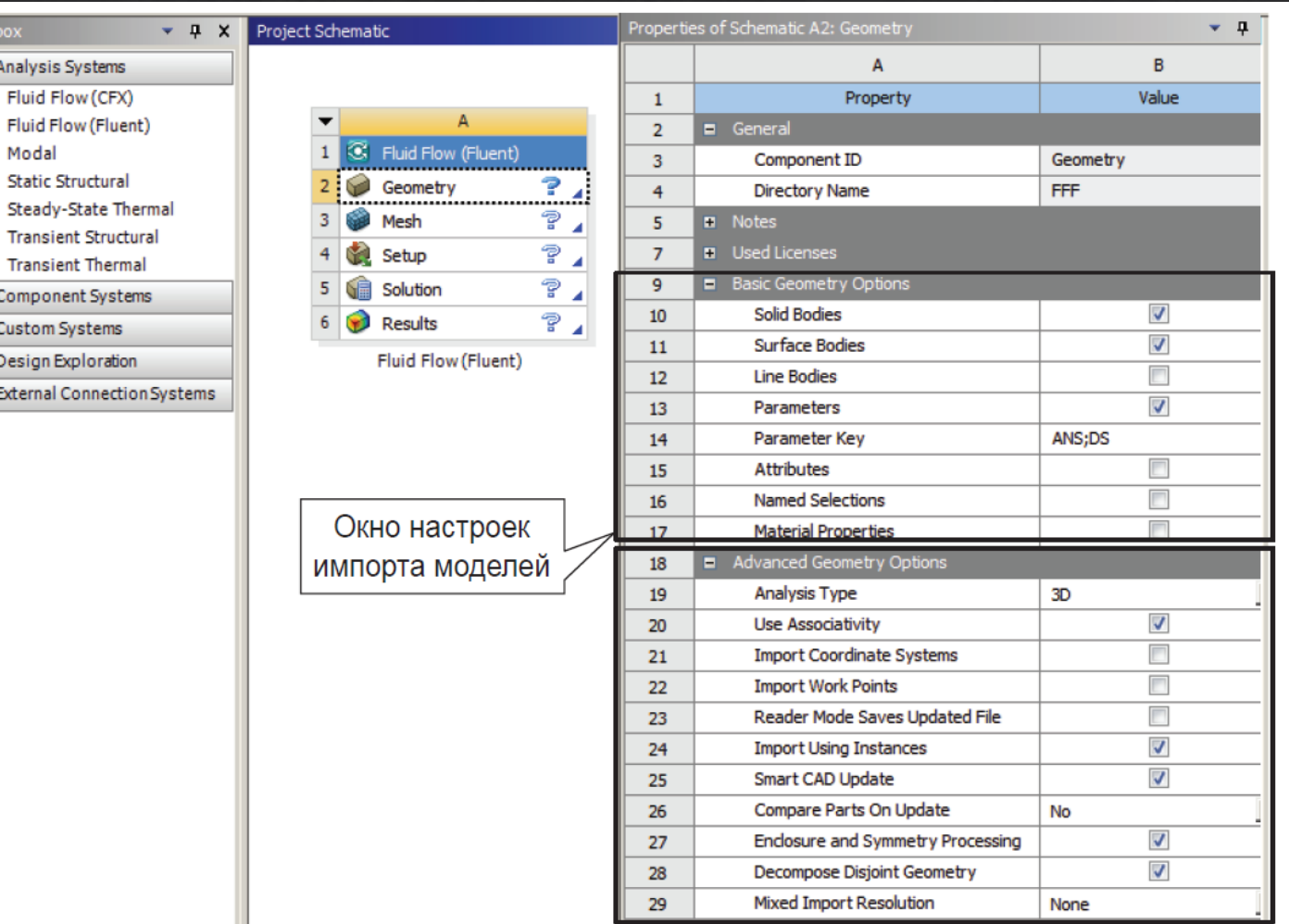

# В разделе Advanced Geometry Options находятся параметры, определяющие:

- • тип анализа (Analysis Type): 2D или 3D;
- • ассоциативность (Use Associativity) для передачи свойств материалов, гра- $\diamondsuit$
- ничных условий и нагрузок на модель, заданных в сторонней CAD-системе; ◈
- • импорт системы координат (Import Coordinate); ◈
- • «умное» обновление CAD (SmartCADUpdate): опция предполагает, что если в CAD были изменены некоторые части сборки, то в Design Modeler при повторном импорте осуществляется обновление только измененных частей.

Существуют два типа импорта CAD-моделей в проект Workbench: на основе однонаправленной и двунаправленной связей.

- однонаправленная связь осуществляется с помощью: ◈
- Import в окне проекта Workbench (1) •• команды главного меню: File  $\Rightarrow$ ◈
- команды Import Geometry, вызываемой через контекстное меню компонента Geometry в окне Project ◈ Schematic (2);
- •• в окне приложения Design Modeler с помощью команды File  $\Rightarrow$  Import External Geometry File, позволяющей ◈ импортировать несколько файлов с геометрическими моделями одновременно (3).

Двунаправленная связь осуществляется при вызове приложения ANSYS Workbench через CADсистему и позволяет экспортировать параметры из CAD в Workbench, а также автоматически отслеживать изменения модели, выполненные на одной из сторон связи (в CAD-системе или в Workbench).

Типичной проблемой импортированной CADгеометрии является наличие мелких деталей, которые необходимо удалять до этапа построения расчетной сетки. Для исправления геометрической модели в Design Modeler используются средства анализа **Repair**, расположенные на вкладке **Tools** главного меню

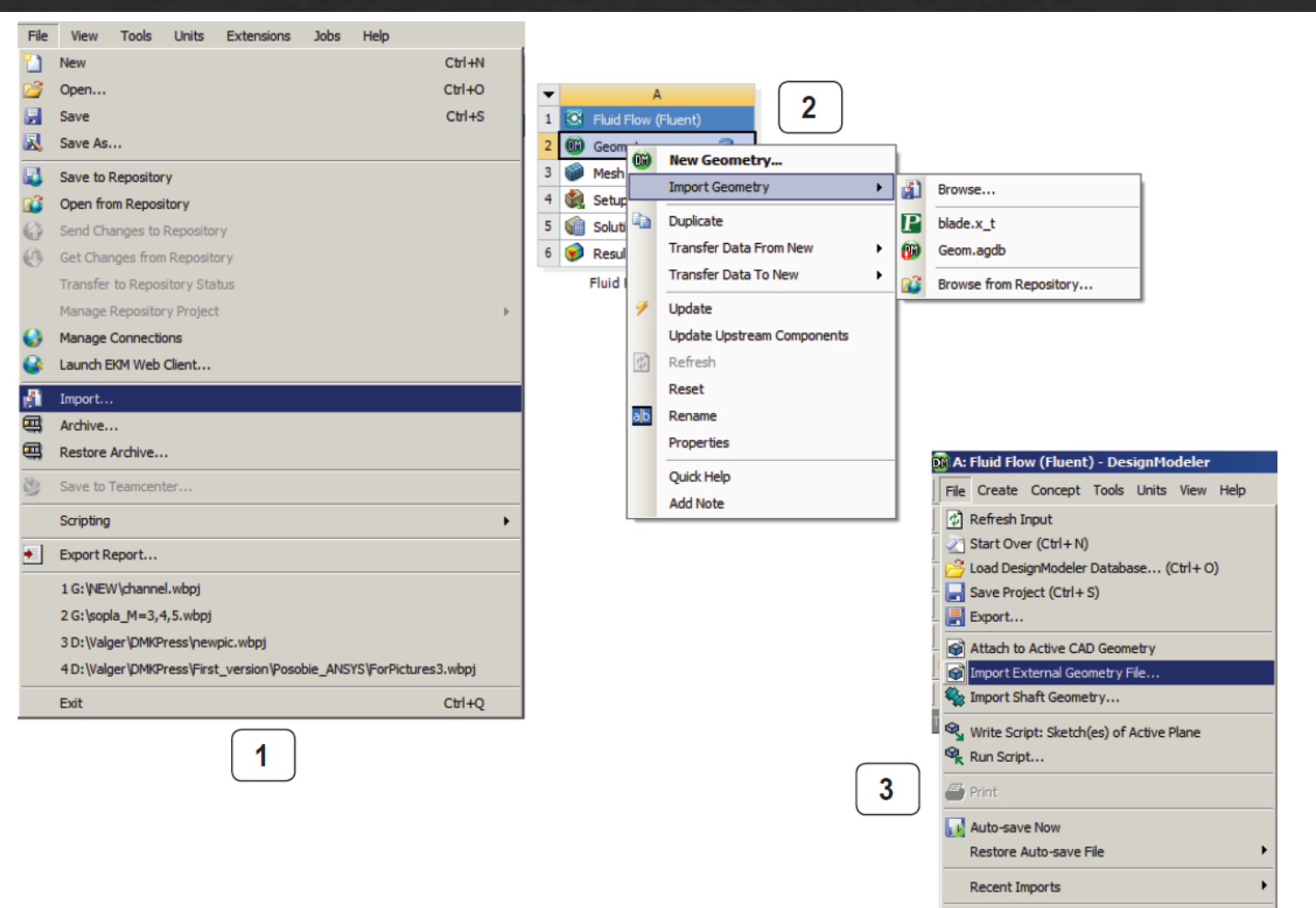

Close DesignModeler